## **Secure Site with HTTPS**

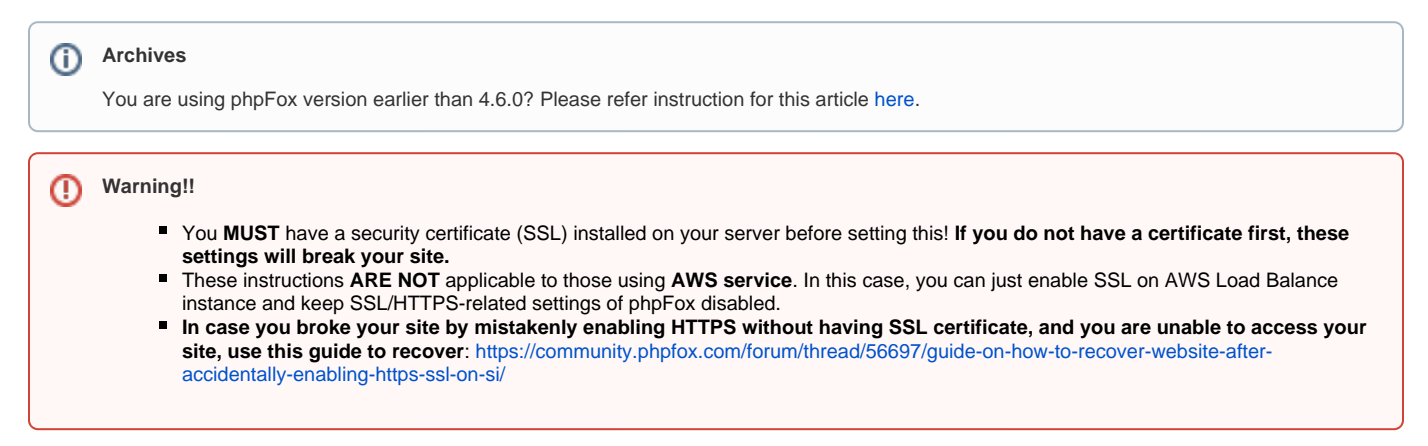

Once you have a [security certificate](https://en.wikipedia.org/wiki/Transport_Layer_Security) for your server, you can set the following settings to use HTTPS for your phpFox site.

## **Secure Pages with HTTPS**

If your server has support for HTTPS you can enable this feature to secure certain pages like the **login, registration, and account setting** pages.

Choose SSL from menu Settings. At **Secure Pages with HTTPS** setting, change it to **Yes** to enable HTTPS secure.

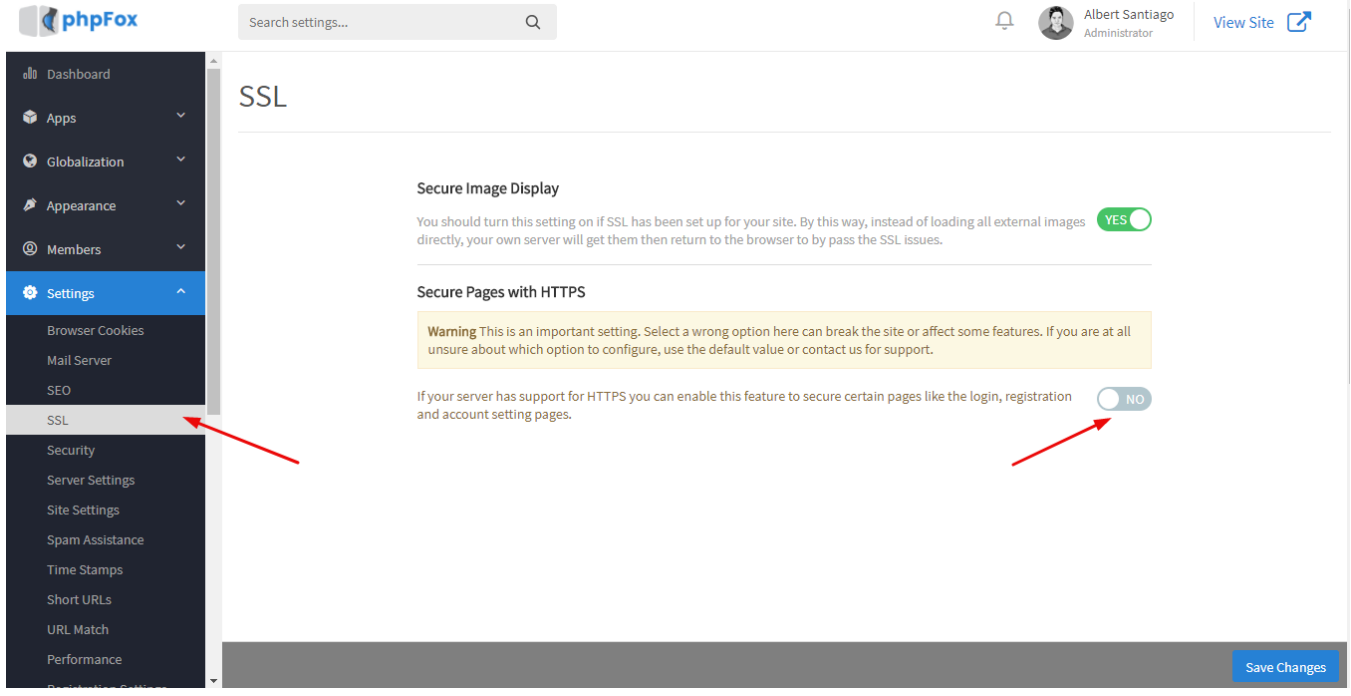

Once done setting either or both of these settings, you will need to click save changes, [clear your site cache](https://docs.phpfox.com/display/FOX4MAN/Clearing+Cache) and browser cache.